# **[Comarch POS](https://pomoc.comarch.pl/pos/20230/documentation/comarch-pos-4/)**

## **Zestawienie systemów ERP, z którymi współpracuje Comarch POS 2022.5**

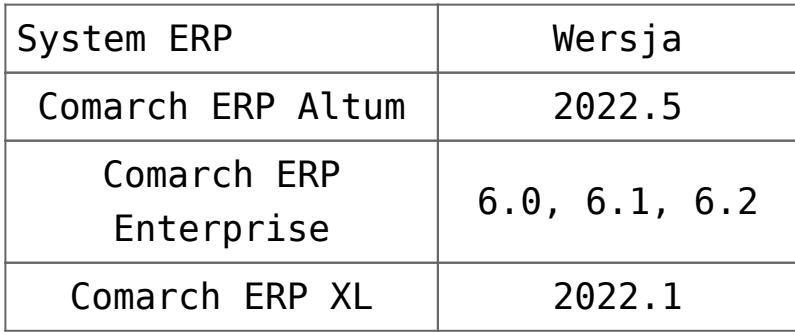

## **Proces przyjęcia zamówienia zakupu (ERP: Altum, Enterprise)**

Na stanowisku POS wprowadzono obsługę dokumentów zamówień zakupu oraz przyjęć zewnętrznych. Zamówienie zakupu to dokument handlowy zawierający zamówione towary lub usługi u dostawców/sprzedawców. Dokumentem potwierdzającym przyjęcie towaru na magazyn od dostawcy przy określonych warunkach zakupu jest dokument przyjęcia zewnętrznego. Powoduje on zwiększenie ilości zasobów na magazynie.

W systemie Comarch ERP Enterprise wprowadzone zostały dedykowane ustawienia umożliwiające obsługę tej funkcjonalności. W aplikacji *Konfiguracja* -> funkcja *Sprzedaż wielokanałowa* -> funkcja *Comarch POS* dodano:

- pole *Przyjęcie: Wyślij zamówienie zakupu* ze statusem:
	- *Status: "Zamówione"*
	- *Status: "Zwolnione" bez zamówienia*

Pole określa konfigurację, z jaką zamówienie zakupu ma zostać wysłane do stanowiska Comarch POS.

parametr *"Przyjmij wszystko": Przyjęcie towarów z zamówienia*

Aktywacja parametru umożliwia wyświetlenie na stanowisku POS przycisku [**Przyjmij wszystkie**], który umożliwia przyjęcie wszystkich pozycji zamówienia zakupu.

W przypadku tworzenia zamówienia zakupu w systemie Comarch ERP Enterprise należy pamiętać o wykonaniu eksportu, przy pomocy aplikacji w tle: *Aktualizacja dokumentów magazynowych POS,* aby dokument trafił na stanowisko POS*.*

W systemie Comarch ERP Altum wprowadzone zostały dedykowane parametry konfiguracyjne, które są synchronizowane do systemu Comarch POS. Na formularzu centrum -> zakładka *Stanowiska POS*, dodana została sekcja *Przyjęcie zewnętrzne* zawierająca parametry:

- *Dodawanie nowych elementów na PZ generowanych z ZZ* (domyślnie zaznaczony)
- *Wymagany numer obcy na ręcznych PZ* (domyślnie odznaczony)

Ustawienie parametrów można zmienić w dowolnym momencie pracy z systemem. Podczas tworzenia nowego centrum podrzędnego ich wartości pobierane są z centrum nadrzędnego.

Aby dokument zamówienie zakupu wystawiony w systemie Comarch ERP Altum mógł zostać zrealizowany na stanowisku POS muszą być spełnione warunki:

- na formularzu ZZ zaznaczony parametr *Realizuj w POS*
- rodzaj transakcji: *krajowa*
- kierunek VAT: *od netto*
- odznaczony parametr: *Odwrotne obciążenie*

W związku z wprowadzeniem obsługi procesu przyjęcia zamówienia

#### zakupu, na stanowisku POS możliwe jest:

podejrzenie na liście przyjęć dokumentu zamówienia zakupu (ZZ), wygenerowanego w systemie ERP

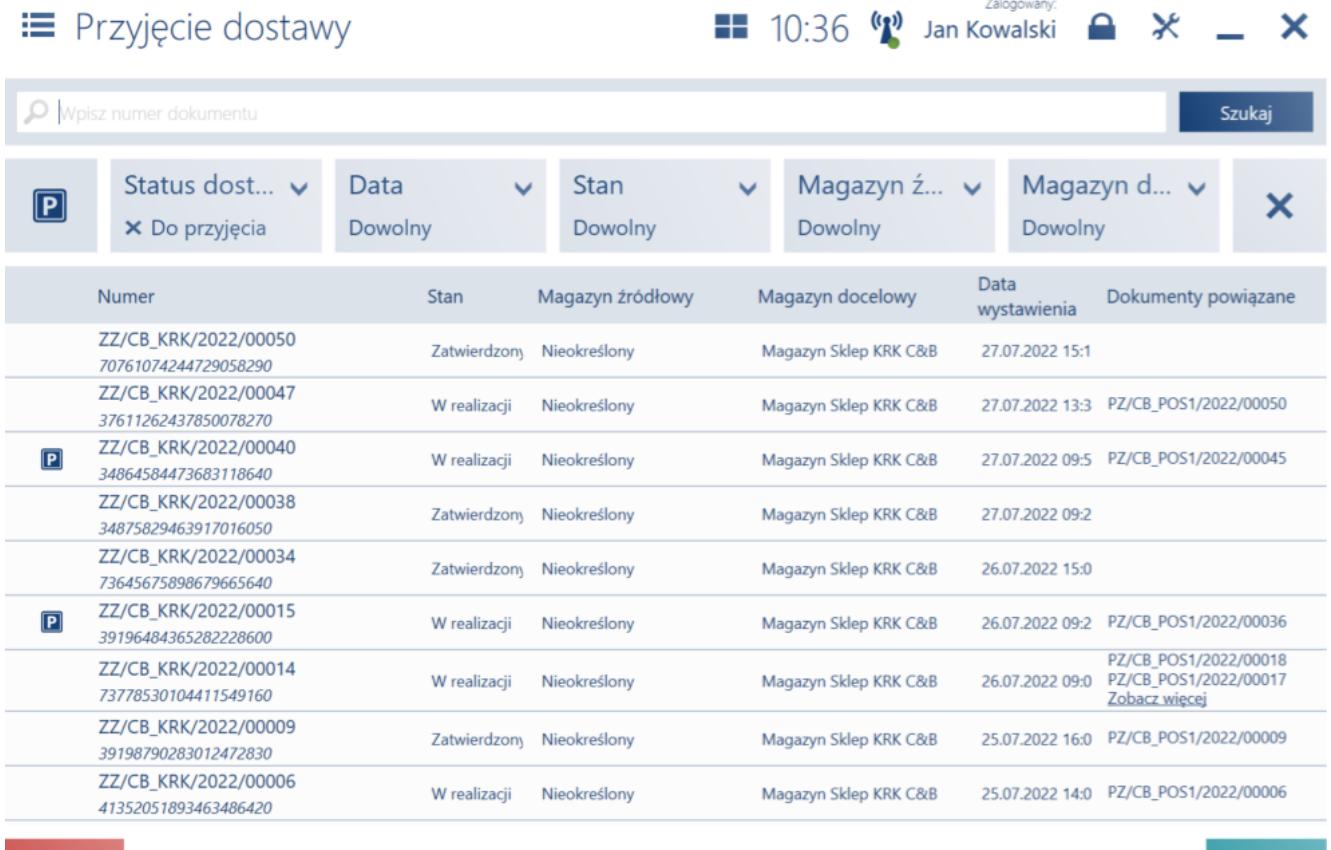

c Odśwież

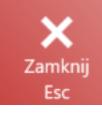

Lista dokumentów przyjęcia dostawy

- filtrowanie listy przyjęć dostawy według:
	- statusu dostawy dostępne opcje:
		- *Do przyjęcia*
		- *Anulowane*
		- *Przyjęte*
	- daty wystawienia dokumentu
	- stanu dostępne opcje:
		- *Anulowany*
		- *W realizacji*
		- *Zamknięty*
		- *Zatwierdzony*
		- *Zrealizowany*
- magazynu źródłowego
- magazynu docelowego
- podejrzenie listy dokumentów powiązanych
- przyjęcie dokumentu zamówienia zakupu
- zaparkowanie dokumentu przyjęcia zewnętrznego
- przyjęcie wszystkich artykułów z zamówienia zakupu przy pomocy przycisku [**Przyjmij wszystkie**]
- wyświetlenie szczegółów pozycji

## **Prezentacja artykułów zebranych w procesie kompletacji jako rezerwacje (ERP: Enterprise)**

W przypadku realizacji kompletacji zamówienia sprzedaży na stanowisku POS zdarza się, że operator decyduje się na kompletację zamówienia z wykorzystaniem towarów, które nie zostały jeszcze przyjęte, w celu umożliwienia klientowi jak najszybszy odbiór zamówienia.

W systemie Comarch ERP Enterprise, dodano parametr *Uwzględniaj w rezerwacjach skompletowane artykuły.* Parametr można aktywować w aplikacji *Konfiguracja* -> funkcja *Comarch POS.* Jeżeli parametr zostanie włączony, to po przyjęciu dostawy na magazyn POS, część towarów skompletowanych (niedostępnych już w sprzedaży, ponieważ oczekują na odebranie przez klienta), zostanie dodana do ilości zarezerwowanych artykułów. Zarezerwowane artykuły wyświetlane są na liście artykułów w kolumnie *Rezerwacje*.

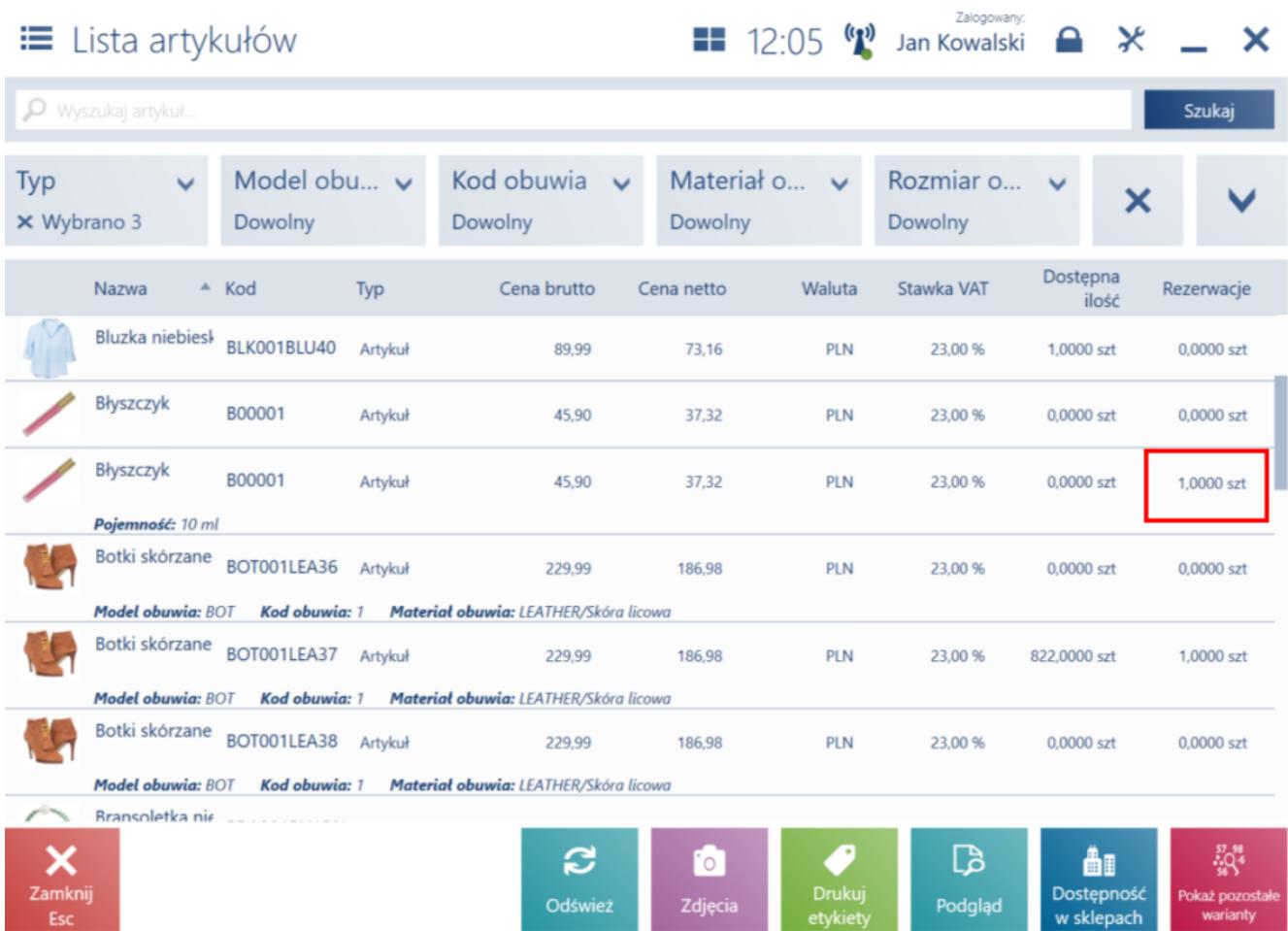

Kolumna Rezerwacje na liście artykułów

Kolumna aktualizowana jest w przypadku:

- przygotowania kompletacji zamówienia sprzedaży
- anulowania kompletacji zamówienia sprzedaży
- wydania zamówienia sprzedaży (generowanie paragonu lub faktury sprzedaży do zamówienia sprzedaży)

### Przykład

Przykładowy mechanizm aktualizacji usługi POS Agent przez kilka stanowisk POS:

- **POS 1** kompletuje zamówienie sprzedaży 1 i wysyła aktualizację nowej kolumny o 5 sztuk artykułu A
- **POS 2** kompletuje zamówienie sprzedaży 2 i wysyła aktualizację nowej kolumny o 10 sztuk artykułu A

Dane dostępne na stanowisku POS 2:

skompletowano 10 sztuk artykułu A

Dane dostępne na stanowisku POS 1:

skompletowano 5 sztuk artykułu A

W dalszym kroku:

- obie informacje są przetwarzane przez usługę POS Agent, która zapisuje ilość skompletowanego artykułu A jako 15 sztuk
- operator otwierając listę artykułów widzi, że ilość w kolumnie *Rezerwacje* została powiększona o 15 sztuk

## **Automatyczne usuwanie logów synchronizacji z bazy (ERP: Enterprise)**

W związku z ograniczoną pamięcią dysków wprowadzone zostało rozwiązanie polegające na automatyzacji usuwania starych logów importowanych z tabeli Synchronization.PackagesProcessingLogs. W systemie Comarch ERP Enterprise dodano pole *Paczki z logami: Okres przechowywania w dniach*.

Pole dostępne jest w aplikacji *Konfiguracja* -> funkcja *Comarch POS*. W polu należy wprowadzić żądaną wartość:

- *0* oznacza brak zapisu logów
- *Wartość od 1 do n* oznacza przechowywanie logów z ostatnich x dni
- *Wartość pusta* nieusuwanie logów

## **Usprawnienie działania**

# **Konfiguratora usługi POS Agent (ERP: Altum, Enterprise, XL)**

Usprawniono działanie Konfiguratora usługi POS Agent, poprzez:

dodanie widoku ładowania parametrów podczas włączania konfiguratora oraz w momencie odświeżania

Konfigurator usługi POS Agent

 $\Box$   $\times$ 

### Ładowanie parametrów

 $\ddotsc$ 

Widok ładowania parametrów aplikacji Konfigurator usługi POS Agent

- dodanie nowych widoków z informacją o wykonywanej czynności, w przypadku:
	- Instalacji
	- Rejestracji
	- Odinstalowania
	- Sprawdzenia poprawności wprowadzonych danych

## Uruchamianie

Nowy widok informujący o uruchamianiu usługi w aplikacji Konfigurator usługi POS Agent

dezaktywację pola *Kod POS Agenta* po zarejestrowaniu usługi

Dodatkowo została wprowadzona możliwość rejestracji Comarch POS Agent z poziomu wiersza poleceń systemu Windows. Dostępne komendy:

- –register
- –install
- –uninstall
- –setaddress –agentIP:127.0.0.1 –port:8098 (ustawienie adresu IP i portu dla usługi POS Agent)
- –seterpaddress –adres:http://example.com (ustawienie adresu serwera OMS)
- –stop
- –start
- –help
- –status
- –waitforstatus

# **Modyfikacja działania kolumn na listach (ERP: Altum, Enterprise)**

Dotychczas zmniejszając szerokość standardowej kolumny zawierającej na przykład: datę i godzinę wystawienia dokumentu, wpisy były ucinane. Na stanowisku POS w modyfikacji widoku, dodano parametr *Zawijanie tekstu* dla kolumn. Parametr może przyjmować wartości:

- *Nie zawijaj*
- *Zawijaj*  umożliwia ręczne zawijanie tekstu w dowolnym miejscu
- *Zawijaj z przepełnieniem* umożliwia ręczne zawijanie pełnych wartości tekstu

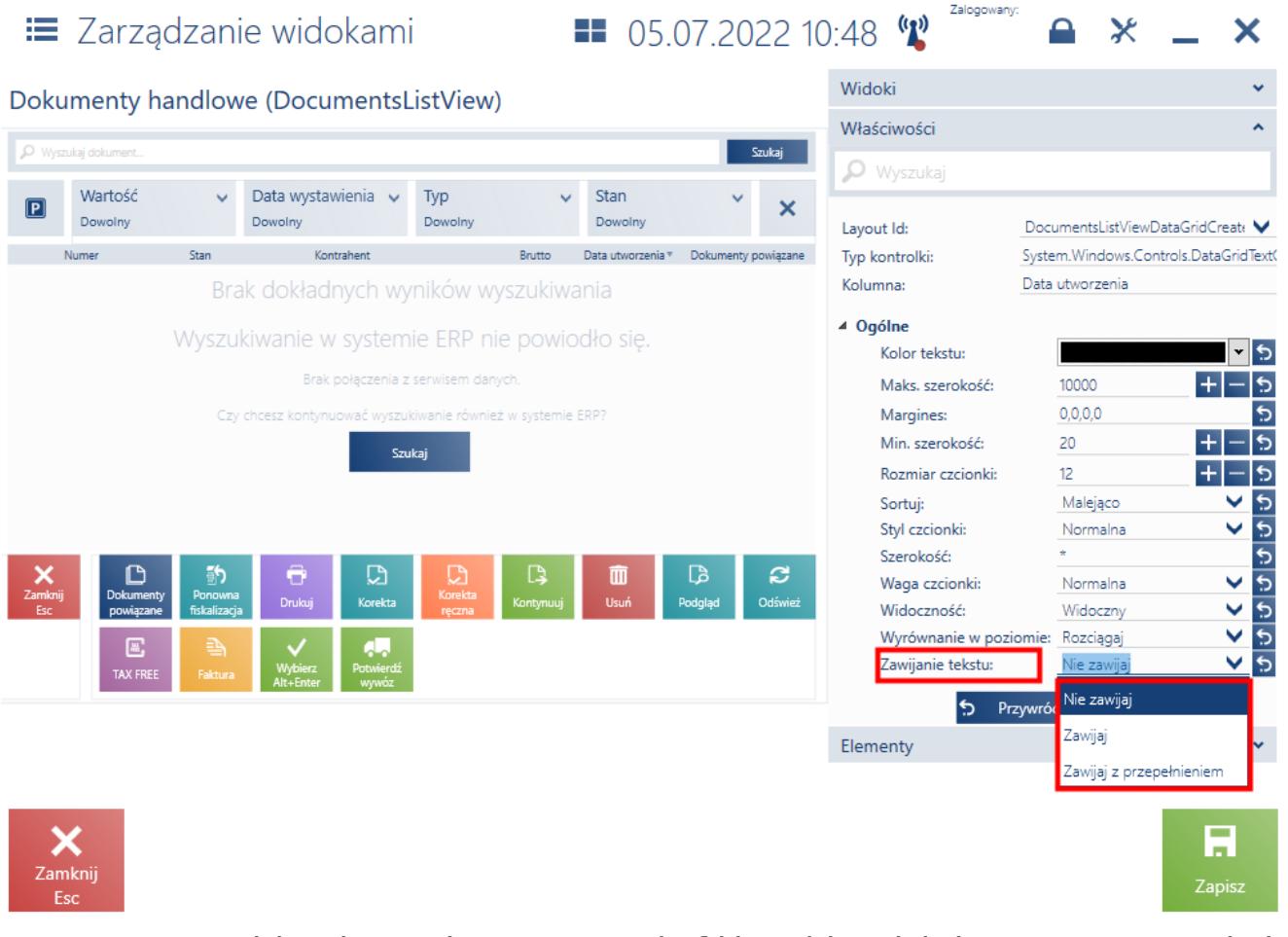

Parametr Zawijanie tekstu w modyfikacji widoku na stanowisku POS

## **Przesyłanie nowego typu atrybutu (ERP: Enterprise)**

Rozszerzono konfigurację typów atrybutów poprzez możliwość definiowania formatu dla atrybutów typu *Date.* Format może być konfigurowalny jako nowy typ atrybutu: *DateAndTime*. Dzięki temu możliwe jest przesyłanie informacji o dacie i godzinie z systemu Comarch ERP Enterprise.

Uwaga

Należy pamiętać, że z poziomu stanowiska POS nie jest możliwe ustawienie godziny. Atrybut ustawiany jest na poziomie systemu ERP.

## **Zasady weryfikacji online podczas generowania korekt i faktur (ERP: Altum)**

Wprowadzono sparametryzowane zasady zwiększające kontrolę generowania korekt i faktur do dokumentów handlowych. Funkcja ta ma na celu pełne zabezpieczenie m.in. przed wielokrotnym wystawieniem faktury do tego samego paragonu w przypadku współbieżnego wykonywania operacji na różnych stanowiskach lub z poziomu różnych systemów.

W systemie Comarch ERP Altum w konfiguracji stanowiska POS dodano sekcję *Tryb weryfikacji dokumentów*. Dostępne są trzy tryby oddzielnie dla faktur generowanych do paragonu i korekt generowanych do dokumentów sprzedaży:

- *Offline* brak dodatkowej kontroli (ustawienie domyślne)
- *Online gdy możliwe* włączenie kontroli online, jeżeli jest to możliwe
- *Zawsze online* włączenie obowiązkowej kontroli online z blokadą operacji w trybie pracy offline

Przykład

Dla generowania korekt do dokumentów sprzedaży włączony jest tryb:

*Zawsze online*

**Warunki wstępne:** istnieją dwa stanowiska POS, które posiadają połączenie z obiema usługami

Na pierwszym stanowisku POS wygenerowano paragon, który poprawnie został przesynchronizowany do systemu ERP. Na drugim stanowisku POS operator pobiera paragon, w celu utworzenia korekty na część pozycji. W momencie próby wygenerowania kolejnej korekty na pierwszym stanowisku POS, użytkownik otrzyma komunikat, informujący o zablokowaniu możliwości wygenerowania korekty, ponieważ dokument jest zablokowany przez innego użytkownika.